# **Spekl Documentation**

*Release 0.0.6*

**John L. Singleton**

February 16, 2016

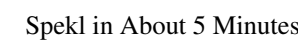

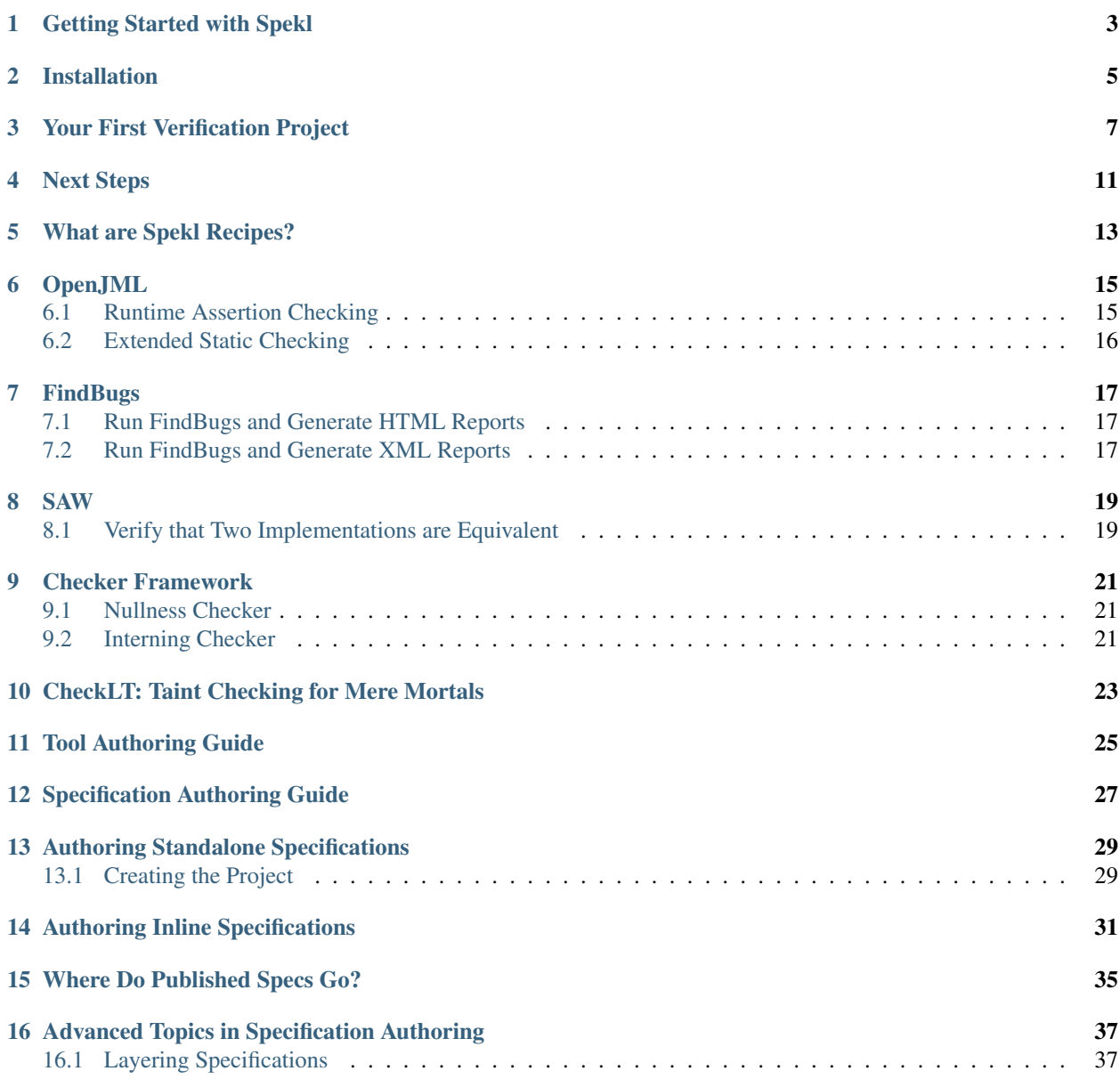

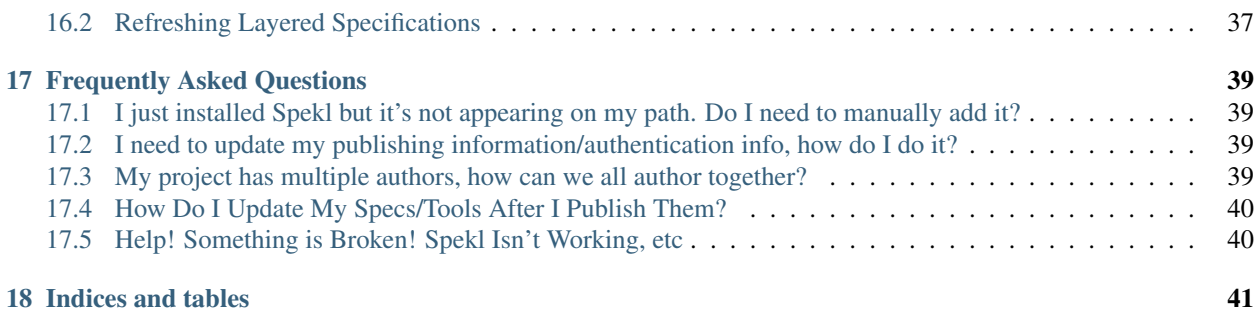

#### **ii**

Contents:

## **Getting Started with Spekl**

<span id="page-6-0"></span>How can we know that our software does what it is supposed to do? Techniques like unit testing are good for increasing our confidence that a program does what it is supposed to do, but ultimately they are weak approximations. Often times it's impossible to encode all the possible edge cases into a unit test, and if it is possible, it may be extremely time consuming to do so.

What do we do? Enter Formal Methods.

Formal Methods is an area of Computer Science that aims to address the problem of verifying what software does by using mathematical models and techniques. It's also a term that strikes fear into the hearts of productive engineers everywhere.

Most Formal Methods techniques involve specifications, static checkers, runtime assertion checkers, and SMT-solvers. However, getting them to work together is often difficult and error-prone. Spekl is a platform for streamlining the process of authoring, installing, and using specifications and formal methods tools.

## **Installation**

<span id="page-8-0"></span>Installing Spekl is easy. To install, simply download the installer for your platform from Spekl's releases [releases page](https://github.com/jsinglet/spekl-package-manager/releases) and run it.

At the moment, users on Linux and OSX are required to have the Git binaries installed on your path. This requirement will be lifted in future versions of Spekl. Windows users don't need to have Git installed.

## **Your First Verification Project**

<span id="page-10-0"></span>In this section we're going to see just how easy it is to verify your programs using Spekl. Spekl supports lots of different tools like OpenJML, SAW, and FindBugs. In this section we are going to perform extended static checking on a small application to show you how easy Spekl makes the verification process.

To start, create a new directory you want to store this example in:

```
~ » mkdir my-project
~ » cd my-project
```
Next, initialize the project in that directory. You can do this with the spm init command. This command is interactive but for this example we are going to just accept the defaults spm init uses.

```
~ » spm init
[spm] INFO - [command-init]
[spm] INFO - [new-project] Creating new verification project...
Project Name? [default: my project]
Project Id? [default: my.project]
Project Version? [default: 0.0.1]
#
# Basic Project Information
#
name : my project
project-id : my.project
version : 0.0.1
#
# Checks
#
# hint: Use spm add <your-tool> to add new checks here
#
##
## Example
##
# checks :
# - name : openjml-esc
# description : "OpenJML All File ESC"
# language : java # might not need this, because it is implied by the tool
# paths : [MaybeAdd.java]
# tool:
# name : openjml-esc
       version : 0.0.3
```

```
pre check : # stuff to do before a check
# post_check: # stuff to do before a check
# # specs:
# # - name: java-core
# # version: 1.1.1
Does this configuration look reasonable? [Y/n] y
[spm] INFO - [new-project] Writing project file to spekl.yml
[spm] INFO - [new-project] Done.
```
This command creates a file called spekl.yml in the directory you execute spm init in. Edit that file to look like the listing, below.

```
#
# Basic Project Information
#
name : my project
project-id : my.project
version : 0.0.1checks :
 - name : openjml-esc
   description : "OpenJML All File ESC"
   paths : [MaybeAdd.java]
   t00<sup>\cdot</sup>
    name : openjml-esc
     pre check : # stuff to do before a check
     post_check: # stuff to do before a check
```
What did we do in the listing, above? In the checks section we defined a check called open  $\text{iml-esc}$ . This is the extended static checker provided by OpenJML, a tool that is able to check programs written in the [JML Specification](http://www.eecs.ucf.edu/~leavens/JML//index.shtml) [Language.](http://www.eecs.ucf.edu/~leavens/JML//index.shtml) You don't need to know JML to follow this example, but JML is an excellent modeling language that is widely known (meaning, you should probably learn it).

Continuing with the example above, we defined just one check here. Note that we have specified that we want to use OpenJML declaratively — we haven't specified *how* to use OpenJML. Also note that OpenJML depends on things like SMT solvers which may be difficult for new users to configure. We haven't needed to specify anything about them, either.

Note that in the paths element we specified that we want to check the file MaybeAdd.java. We'll create this file next. Note that the paths element can contain a comma-separated list of paths that may contain wildcards. You use this to specify the files you want to run a given check on.

Next, put the following text into the file MaybeAdd. java in the current directory

```
public class MaybeAdd {
  //\ell requires 0 < a & a < 1000;
  //\ell requires 0 < b & b < 1000;
  //\ell ensures 0 < \result;
  public static int add(int a, int b){
     return a-b;
  }
  public static void main(String args[]){
```

```
System.out.println(MaybeAdd.add(1,2));
}
```
In this minimal class you can see that we wrote a minimal example that (wrongly) adds two integers. Let's see what happens when we run this example with Spekl. To do that, first let's tell Spekl to install our tools:

~ » spm install

}

This command will kick off an installation process that will install  $z_3$ , open  $\eta m$ , and open  $\eta m$ -esc. The output will look like the following:

```
[spm] INFO - [command-install] Finding package openjml-esc in remote repository
[spm] INFO - [command-install] Starting install of package openjml-esc (version: 1.7.3.20150406-5)
[spm] INFO - [command-install] Examining dependencies...
[spm] INFO - [command-install] Will install the following missing packages:
[spm] INFO - [command-install] - openjml (version: > = 1.7.3 &  < 1.8)
[spm] INFO - [command-install] - z3 (version: > = 4.3.0 && < 4.3.1)
[spm] INFO - [command-install] Finding package openjml in remote repository
[spm] INFO - [command-install] Starting install of package openjml (version: 1.7.3.201$0406-1)
[spm] INFO - [command-install] Examining dependencies...
[spm] INFO - [command-install] Installing package openjml (version: 1.7.3.20150406-1)
[spm] INFO - [command-install] Downloading Required Assets...
openjml-dist : [==================================================] 100%
[spm] INFO - [command-install] Running package-specific installation commands
[spm] INFO - [command-install-scripts] Unpacking the archive...
[spm] INFO - [command-install] Performing cleanup tasks...
[spm] INFO - [command-install] Cleaning up resources for asset openjml-dist
[spm] INFO - [command-install] Writing out package description...
[spm] INFO - [command-install] Completed installation of package openjml (version: 1.7\sqrt{3.20150406-1})
[spm] INFO - [command-install] Finding package z3 in remote repository
[spm] INFO - [command-install] Starting install of package z3 (version: 4.3.0-2)
[spm] INFO - [command-install] Examining dependencies...
[spm] INFO - [command-install] Installing package z3 (version: 4.3.0-2)
[spm] INFO - [command-install] Downloading Required Assets...
Z3 Binaries for Windows : [==================================================] 100%
[spm] INFO - [command-install] Running package-specific installation commands
[spm] INFO - [command-install-scripts] Unpacking Z3...
[spm] INFO - [command-install] Performing cleanup tasks...
[spm] INFO - [command-install] Cleaning up resources for asset Z3 Binaries for Windows
[spm] INFO - [command-install] Writing out package description...
[spm] INFO - [command-install] Completed installation of package z3 (version: 4.3.0-2)
[spm] INFO - [command-install] Installing package openjml-esc (version: 1.7.3.20150406-5)
[spm] INFO - [command-install] Downloading Required Assets...
[spm] INFO - [command-install] Running package-specific installation commands
[spm] INFO - [command-install] Performing cleanup tasks...
[spm] INFO - [command-install] Writing out package description...
[spm] INFO - [command-install] Completed installation of package openjml-esc (version: 1.7.3.2015040
[spm] INFO - [command-install] Installing specs....
[spm] INFO - [command-install] Done. Use `spm check` to check your project.
```
After that completes, we can run a check with the following command:

~ » spm check

The output from the check will look like the following:

```
[spm] INFO - [command-check] Running all checks for project...
[spm] INFO - [command-check] Running check: OpenJML All File ESC
[spm] INFO - Configuring solver for Z3...
[spm] INFO - Running OpenJML in ESC Mode...
.\MaybeAdd.java:7: warning: The prover cannot establish an assertion (Postcondition: .\MaybeAdd.java
       return a-b;
        \hat{ }.\MaybeAdd.java:5: warning: Associated declaration: .\MaybeAdd.java:7:
   //@ ensures 0 < \result;
        \hat{ }2 warnings
```
As you can see in the output above, the extended static checker has correctly detected that our implementation did not satisfy the specification. Let's fix that. To do that, replace the - operation in the MaybeAdd class with +. Your listing should look like the following:

```
public class MaybeAdd {
  //@ requires 0 < a && a < 1000;
  //@ requires 0 < b && b < 1000;//\ell ensures 0 < \result;
 public static int add(int a, int b){
      return a+b;
  }
 public static void main(String args[]){
      System.out.println(MaybeAdd.add(1,2));
  }
}
```
Let's see if this works now:

~ » spm check

The output from the check will look like the following:

```
[spm] INFO - [command-check] Running all checks for project...
[spm] INFO - [command-check] Running check: OpenJML All File ESC
[spm] INFO - Configuring solver for Z3...
[spm] INFO - Running OpenJML in ESC Mode...
```
Since OpenJML didn't emit any errors, it means that the code we wrote satisfies the specifications.

# **Next Steps**

<span id="page-14-0"></span>This is just a sample of the many things you can do with Spekl. As a user of Spekl most of your work will consist of adding and running checks. To browse some of the available checks, head over to the recipes section, here: *[What are](#page-16-0) [Spekl Recipes?](#page-16-0)*

# **What are Spekl Recipes?**

<span id="page-16-0"></span>Spekl makes it easy to drop in new verification checks into your projects. To that end we've created an easy to use reference of available checks in Spekl we call "Recipes." Browse the sections below to find out the kinds of checks you can add to your programs.

#### **OpenJML**

<span id="page-18-0"></span>OpenJML is a suite of tools for editing, parsing, type-checking, verifying (static checking), and run-time checking Java programs that are annotated with JML statements stating what the program's methods are supposed to do and the invariants the data structures should obey. JML annotations state preconditions, postconditions, invariants and the like about a method or class; OpenJML's tools will then check that the implementation and the specifications are consistent.

The Java Modeling Language (JML) is a behavioral interface specification language (BISL) that can be used to specify the behavior of Java modules. It combines the design by contract approach of Eiffel and the model-based specification approach of the Larch family of interface specification languages, with some elements of the refinement calculus.

More About this Tool:

- [JML Specification Language](http://www.eecs.ucf.edu/~leavens/JML//index.shtml)
- [OpenJML Project Homepage](http://openjml.org)

## <span id="page-18-1"></span>**6.1 Runtime Assertion Checking**

Runtime Assertion Checking works by first compiling your program and then running it with the assertions added to your program. The listing below shows both checks configured. Note that the jml-java-7 specs have been configured. In the example below, we output all of the compiled classes to the out directory. This directory can be any directory you like, just make sure it exists before running spm check.

```
checks :
 - name : openiml-rac-compile
   description : "OpenJML All File RAC Compile"
   check : rac-compile
   paths : [MaybeAdd.java]
   classpath : []
   out : out \# the compile output directory
   tool:
     name : openjml-rac
   specs:
     - name: jml-java-7
 - name : openjml-rac-run
   description : "OpenJML All File RAC Check"
   check : rac-check
   main : MaybeAdd # your main class
```

```
paths : [MaybeAdd.java]
classpath : []
out : out # the compile output directory
tool:
 name : openjml-rac
```
# <span id="page-19-0"></span>**6.2 Extended Static Checking**

Extended Static Checking is much more extensive in the types of errors it can catch but is also generally harder to write specifications for. Like the Runtime Assertion Checker, this check supports a classpath attribute that you can use to add classpath elements needed to resolve all the classes in your project.

```
checks :
 - name : openjml-esc
   description : "OpenJML All File ESC"
   paths : [MaybeAdd.java]
   tool:
     name : openjml-esc
```
## **FindBugs**

<span id="page-20-0"></span>FindBugs uses static analysis to inspect Java bytecode for occurrences of bug patterns. Static analysis means that FindBugs can find bugs by simply inspecting a program's code: executing the program is not necessary. This makes FindBugs very easy to use: in general, you should be able to use it to look for bugs in your code within a few minutes of downloading it. FindBugs works by analyzing Java bytecode (compiled class files), so you don't even need the program's source code to use it. Because its analysis is sometimes imprecise, FindBugs can report false warnings, which are warnings that do not indicate real errors. In practice, the rate of false warnings reported by FindBugs is less than 50%.

More About this Tool:

• [FindBugs Project Homepage](http://findbugs.sourceforge.net/)

## <span id="page-20-1"></span>**7.1 Run FindBugs and Generate HTML Reports**

```
checks :
 - name : findbugs-html
   description : "FindBugs HTML Report"
   check : html
   paths : [A.class] # your class files
   tool:
     name : findbugs
```
## <span id="page-20-2"></span>**7.2 Run FindBugs and Generate XML Reports**

```
checks :
 - name : findbugs-xml
   description : "FindBugs XML Report"
   check : xml
   paths : [A.class] # your classfiles
   tool:
     name : findbugs
```
<span id="page-22-0"></span>The Software Analysis Workbench (SAW) provides the ability to formally verify properties of code written in C, Java, and Cryptol. It leverages automated SAT and SMT solvers to make this process as automated as possible, and provides a scripting language, called SAW Script, to enable verification to scale up to more complex systems.

More About this Tool:

- [Galois Homepage](http://www.galois.com/)
- [SAW Project Homepage](http://saw.galois.com/)

# <span id="page-22-1"></span>**8.1 Verify that Two Implementations are Equivalent**

```
checks :
 - name : saw
  description : "SAW"
   check : equiv-c
   paths : [] #
   reference:
    file : ffs_ref.c # the reference file
     function : ffs_ref # the reference function
   test:
     file : ffs_test.c # the file to check
     function : ffs_test # the function to check
   tool:
     name : saw
```
#### **Checker Framework**

<span id="page-24-0"></span>Are you tired of null pointer exceptions, unintended side effects, SQL injections, concurrency errors, mistaken equality tests, and other run-time errors that appear during testing or in the field?

The Checker Framework enhances Java's type system to make it more powerful and useful. This lets software developers detect and prevent errors in their Java programs. The Checker Framework includes compiler plug-ins ("checkers") that find bugs or verify their absence. It also permits you to write your own compiler plug-ins.

More About this Tool:

• [Checker Framework Homepage](http://types.cs.washington.edu/checker-framework/)

#### <span id="page-24-1"></span>**9.1 Nullness Checker**

Note that this checker supports an optional classpath element, which is a list of paths to add to the classpath. Also, if you do not want your class files written to the same directory in which they reside, you may use the out option to specify an output directory. Note that it must exist before running spm check.

See the [Nullness Checker Documentation](http://types.cs.washington.edu/checker-framework/current/checker-framework-manual.html#nullness-checker)

```
checks :
 - name : checker-framework-nullness
   check : nullness
   description : "Checker Framework Nullness Check"
   paths : [MaybeAdd.java]
   tool:
     name : checker-framework
```
### <span id="page-24-2"></span>**9.2 Interning Checker**

Note that this checker supports an optional classpath element, which is a list of paths to add to the classpath. Also, if you do not want your class files written to the same directory in which they reside, you may use the out option to specify an output directory. Note that it must exist before running spm check.

See the [Interning Checker Documentation](http://types.cs.washington.edu/checker-framework/current/checker-framework-manual.html#interning-checker)

```
checks :
 - name : checker-framework-interning
   check : interning
   description : "Checker Framework Interning Check"
```
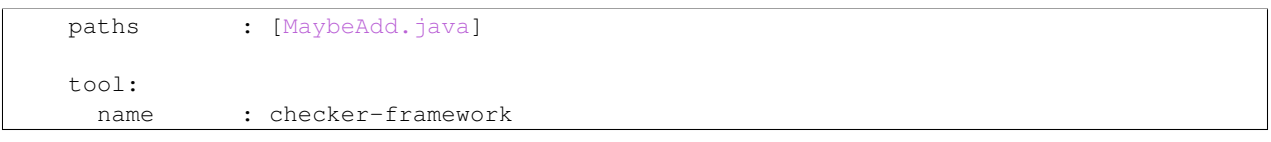

## **CheckLT: Taint Checking for Mere Mortals**

<span id="page-26-0"></span>CheckLT is a program verification tool for Java which can help you use taint tracking to find defects in your software. CheckLT provides an easy to install verification toolset, a simple, non-invasive syntax for annotating programs, and a dynamically configurable security lattice.

More About this Tool:

• [CheckLT Homepage](http://checklt.github.io/)

Note that this checker supports an optional classpath element, which is a list of paths to add to the classpath. Also, if you do not want your class files written to the same directory in which they reside, you may use the out option to specify an output directory. Note that it must exist before running spm check.

Note that for this to work, you must define a security. xml in the root directory of your project as described by the CheckLT documentation.

```
checks :
 - name : checklt
   description : "CheckLT Lattice Tainting Check"
   paths : [MaybeAdd.java]
   tool:
     name : checklt
```
**CHAPTER 11**

<span id="page-28-0"></span>**Tool Authoring Guide**

# **Specification Authoring Guide**

<span id="page-30-0"></span>Specification authoring is central to the design of Spekl. In this section you will learn how to author and publish specifications with the help of Spekl.

## **Authoring Standalone Specifications**

<span id="page-32-0"></span>The first, and easiest to understand mode of authoring is the case of authoring standalone specifications. You can think of standalone specifications as a specification project, in which you provide only the contents of your specifications. Let's dive right in.

## <span id="page-32-1"></span>**13.1 Creating the Project**

For this section, let's pretend that we are authoring specifications for a fictional project called MaybeAdd. To start, let's create a project:

```
~ » mkdir maybe-add-specs
~ » spm init spec
```
The spm tool will ask you a series of questions to set up this project. There are a few important details to understand here:

- You should specify a unique name for the project. I'm going to call mine maybe-add-specs but you'll have to pick something else since this command will register your project with the Spekl central repository.
- You'll need a valid GitHub account. When the wizard prompts you for a username, make sure you give your GitHub username. Also, the email and full name you specify here needs to be the email and full name you use on GitHub.
- After you create your project, you will get a email from GitHub asking you to join a team. Accept this invite. You'll need to do this before you can publish your specification.

After this command completes, you'll have a single file in your current directory called package.yml. Let's have a look at that file, now.

```
name : maybe-add-specs # name of the package
version : 0.0.1 # version of the package
kind : spec \qquad # one of tool or spec(s)
description : a short description
author:
 - name: John L. Singleton
   email: jsinglet@gmail.com
```
Note that the package.yml file supports all the usual configuration elements supported in tool authoring. You can enforce environmental conditions with the assumes configuration element, you can create dependencies with the depends element and you can add assets and installation commands with the assets and install configuration elements.

In general a specification library won't do these things but if you need to, you can see the section in the tool authoring guide on configuring these elements. See the *[Tool Authoring Guide](#page-28-0)* for more details.

Next you will want to start adding specifications to your library. As an example, we'll add a specification in the JML language called MaybeAdd. To do this, create a file in the current directory called MaybeAdd. jml.

```
public class MaybeAdd {
    //@ requires 0 < a & a < 1000;//@ requires 0 < b && b < 1000;
   //\ell ensures \result > 0;
   public static int add(int a, int b);
```
Ok, you've just authored your first specification with Spekl! Let's publish your spec. To do that, execute the spm publish command:

~ » spm publish

}

As long as you met the requirements we mentioned earlier in this section, you should now have a freshly published project. You can continue working on this project by editing and doing a spm publish at any time. Every time you publish, however, make sure to increment the version number in your package. yml file. If you don't Spekl will not allow you to publish.

## **Authoring Inline Specifications**

<span id="page-34-0"></span>In the last section we learned how to create stand alone specifications. While this is the authoring mode most useful for projects wishing to import existing specifications into Spekl, the more general case for using Spekl is when one wants to author specifications for a codebase that is under development. In this section we are going to learn how to do that. We'll continue with the example we've used in other sections, the MaybeAdd example.

To start, let's create a normal verification project:

```
~ » mkdir new-project
~ » cd new-project
~ » spm init
```
Next, create the file MaybeAdd. java with the following content:

```
public class MaybeAdd {
  public static int add(int a, int b){
      return a-b;
  }
  public static void main(String args[]){
      System.out.println(MaybeAdd.add(1,2));
  }
}
```
Note that this file does not contain specifications. Next, edit your  $spek1$ ,  $yml$  file to be set up to do Runtime Assertion Checking with OpenJML:

```
checks :
 - name : openjml-rac-compile
   description : "OpenJML All File RAC Compile"
   check : rac-compile
   paths : [MaybeAdd.java]
   classpath : []
   out : out \# the compile output directory
   tool:
    name : openjml-rac
   specs:
     - name: jml-java-7
```

```
- name : openjml-rac-run
 description : "OpenJML All File RAC Check"
 check : rac-check
 main : MaybeAdd # your main class
 paths : [MaybeAdd.java]
 classpath : []
 out : out \# the compile output directory
 t00<sup>1</sup>\cdotname : openjml-rac
```
Next, we want to install all of the tools for this project:

~ » spm install

At this point, if we run spm check, we will get no errors for our code. That is because there are no specifications attached. Suppose that we'd like to create a new specification library for our project that we are working on. To do that, we execute the spm init spec command. Since we are in a directory with a spekl.yml file, Spekl will detect that we want to do an *inline specification*. This will create the specification in the .spm directory. Here's what the command sequence looks like:

```
$ spm init spec
[spm] INFO - [command-init]
[spm] INFO - [new-spec] Creating new spec project...
Spec Name? [default: my spec] my-spec-1
Spec Description? [default: a short description]
Version? [default: 0.0.1]
Author Name? [default: Some User] John L. Singleton
Author Email? [default: user@email.com] jsinglet@gmail.com
Username? (not stored) [default: someuser] xxxxxxxxxx
name : my-spec-1 # name of the package
version : 0.0.1 # version of the package<br>kind : spec # one of to
                                       # one of tool or spec(s)
description : a short description
author:
 - name: John L. Singleton
   email: jsinglet@gmail.com
Does this configuration look reasonable? [Y/n] y
[spm] INFO - [new-spec] Writing configuration file to: .spm\my-spec-1-0.0.1\package.yml
[spm] INFO - [backend-init-at] Creating SPM repository connection...
[spm] INFO - [new-spec] Done.
```
Note that Spekl created the spec in the . spm/my-spec-1-0.0.1 directory. This functions exactly like the standalone specifications in the previous section but it can be authored alongside the project you are currently working on.

Let's add some specifications to the library. To do that, create the file MaybeAdd.  $\text{iml}$  with the following content in the newly created directory under the .spm directory:

```
public class MaybeAdd {
    //\ell requires 0 < a & a < 1000;
    //@ requires 0 < b & b < 1000;//@ ensures \result > 0;
    public static int add(int a, int b);
```
Next, update your spekl.yml file to contain a reference to your new specification library.

```
checks :
 - name : openjml-rac-compile
   description : "OpenJML All File RAC Compile"
   check : rac-compile
   paths : [MaybeAdd.java]
  classpath : []
   out : out # the compile output directory
   tool:
    name : openjml-rac
   specs:
     - name: jml-java-7
     - name: my-spec-1 # \leftarrow - added my-spec here
 - name : openjml-rac-run
   description : "OpenJML All File RAC Check"
   check : rac-check
   main : MaybeAdd # your main class
   paths : [MaybeAdd.java]
   classpath : []
   out : out # the compile output directory
   tool:
     name : openjml-rac
```
Now, let's try to run a check:

}

```
$ spm check
[spm] INFO - [command-check] Running all checks for project...
[spm] INFO - [command-check] Running check: OpenJML All File RAC Compile
[spm] INFO - Running OpenJML RAC Compile...
.spm\my-spec-1-0.0.1\MaybeAdd.jml:5: error: The token \result is illegal or not implemented for a typ
   //@ \text{result} == a+b;\hat{ }Note: .spm\jml-java-7-1.7-2\java\util\Arrays.jml uses unchecked or unsafe operations.
Note: Recompile with -Xlint:unchecked for details.
1 error
[spm] INFO - [command-check] Running check: OpenJML All File RAC Check
[spm] INFO - Running OpenJML RAC Program...
```
Now, as you can see, Spekl correctly picks up your specification library. You can create as many specification libraries as you want and add them to your project so as to specify different portions of your codebase. This enables you to use different tools, different checks, and different languages all within the same project.

As with stand alone projects, you can publish your changes by going into your newly created specification directory under .spm and typing spm publish.

# **Where Do Published Specs Go?**

<span id="page-38-0"></span>After you've published your specs, you may want access them directly. You can find your spec on GitHub at [http://github.com/Spekl/](http://github.com/Spekl)<your spec>

### **Advanced Topics in Specification Authoring**

<span id="page-40-0"></span>For the more advanced reader, the following sections contain some topics that pertain to some of Spekl's more advanced features for specification authoring.

### <span id="page-40-1"></span>**16.1 Layering Specifications**

Many times in specification writing you'll want to modify the specification of some existing specification – but use the other parts of the specification. Spekl allows you do do this via *Specification Extension*. In extension, you base your specifications off of a pre-existing specification. Any modifications made to the upstream specification are then automatically propagated down to your specification.

For example, let's think about specifying the Java API. Java 7 contains many of the same functions and classes as Java 4, but with some additions and changes. In turn, Java 6 could be based on Java 5 and so on. In Spekl, this is a perfect example of a specification hierarchy. More formally, you can think of a specification hierarchy as a chain of the form:

$$
\overrightarrow{SH} = \{ (S_{\perp}, H_{\perp}), \ldots, (S_{\top}, H_{\top}) \}
$$

Where  $\top$  is the top of the hierarchy and  $\bot$  is the bottom. It is ordered by the relation given here:

$$
(S', H') \sqsupseteq (S, H) \iff S' < : S \land \exists \delta \in H' : \delta \in H
$$

To specify that a specification should extend another specification, you use the spm extend command. During the process of creation you give the name of a specification that exists.

When the creation process is over, you will now have a freshly created specification project that is based on the upstream specification. Any changes you make to your specification will be local to only your specification, but now you will have the ability to refresh your specification with respect to the upstream specification.

### <span id="page-40-2"></span>**16.2 Refreshing Layered Specifications**

Once you have created a downstream specification with the spm extend command, you can either explicitly update your specification with the changes in the upstream specification or allow it to happen automatically at check time.

To update your specification with the most recent work on the upstream specification, use the following command:

~ » spm refresh

This command will walk up the entire specification hierarchy and refresh your specification if there has been any upstream work. Note that if you do a spm publish, these changes will become part of the permanent history of your specification library (and will no longer need to be refreshed).

#### **Frequently Asked Questions**

## <span id="page-42-1"></span><span id="page-42-0"></span>**17.1 I just installed Spekl but it's not appearing on my path. Do I need to manually add it?**

Spekl's installer automatically adds the path to spm to your path. On platforms like Windows and OSX, the easiest way to refresh your path is to restart the shell you use (CMD.EXE or Cygwin, Terminal.app, etc). This should enable you to use the spm tool on the command line. On Linux platforms the path is not automatically updated and must be added to your .profile or shell init scripts. In case the automatic path modification doesn't work (or if you are on Linux), the following list below details where Spekl is installed on various platforms:

- Windows: C:\Program Files (x86)\spm
- OSX: /Applications/spm
- Linux: /opt/spm

## <span id="page-42-2"></span>**17.2 I need to update my publishing information/authentication info, how do I do it?**

All authentication information is stored under the author configuration element. See the next question (*[My project](#page-42-3) [has multiple authors, how can we all author together?](#page-42-3)*) for more information on how to get this to work.

## <span id="page-42-3"></span>**17.3 My project has multiple authors, how can we all author together?**

The author attribute in the configuration supports any number of authors. For it to work, you must first add the user to your team on GitHub. To do that, go to the team administration page for your project: <https://github.com/orgs/Spekl/teams>

After you add the user to your team, fill in their name and email in the author configuration element, for example:

```
name : maybe-add-specs # name of the package
version : 0.0.1 # version of the package
kind : spec \qquad # one of tool or spec(s)
description : a short description
author:
```

```
- name: John L. Singleton
 email: jsinglet@gmail.com
- name: Some Other User
 email: otheruser@gmail.com
```
When you run spm publish you will be prompted to select the user you want to use for authentication.

## <span id="page-43-0"></span>**17.4 How Do I Update My Specs/Tools After I Publish Them?**

If you still have the local directory you created the project in you can just use your normal spm publish commands.

If you are on a different machine (or you'd like to give access to someone else) just go to our Spekl page on GitHub, here: [http://github.com/Spekl.](http://github.com/Spekl) Find your repo and do a normal git clone as with any other Git repository. Note however that you should not do an explicit git push – rely on spm publish do do that work for you.

## <span id="page-43-1"></span>**17.5 Help! Something is Broken! Spekl Isn't Working, etc**

The first thing you should always do is delete the .spm directory and try installing with spm install again. If that doesn't work, please open an issue over on our GitHub [Issue Tracker.](https://github.com/jsinglet/spekl-package-manager/issues)

**CHAPTER 18**

**Indices and tables**

- <span id="page-44-0"></span>• genindex
- modindex
- search